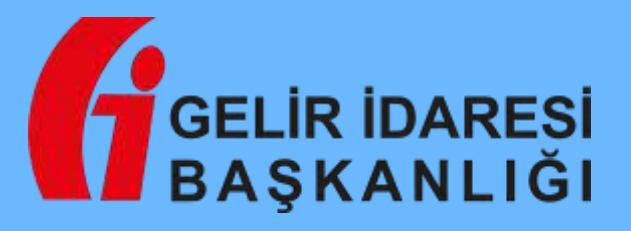

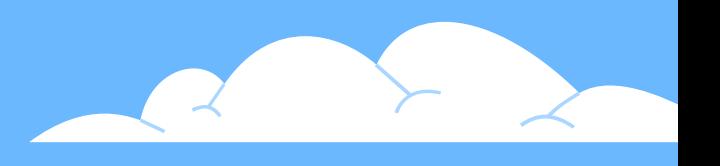

### **ELEKTRONİK BELGE VE DEFTER UYGULAMALARI MÜDÜRLÜĞÜ**

### **İHRACAT UYGULAMALARINDA e-BELGELER**

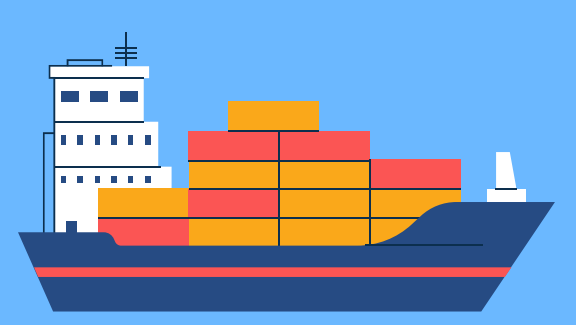

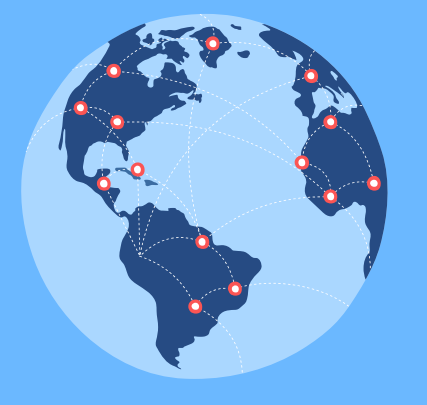

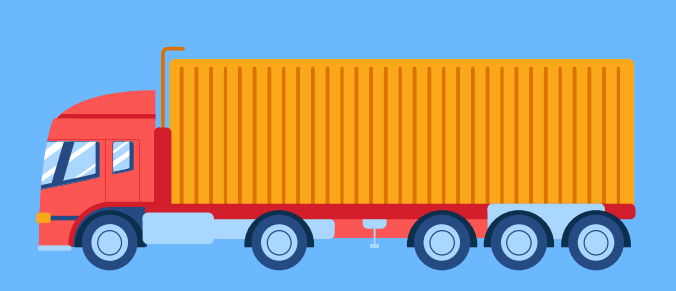

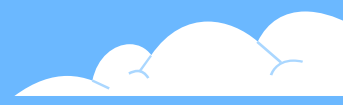

# **509 SIRA NO.LU VERGİ USUL KANUNU GENEL TEBLİĞİ DÜZENLEMESİ**

### **IV.1.7.1. İhracat İşlemlerinde e-Fatura Uygulamasına Geçiş Zorunluluğu**

 e-Fatura uygulamasına kayıtlı olan mükelleflerden, 25/10/1984 tarihli ve 3065 sayılı Katma Değer Vergisi Kanununun 11 inci maddesi kapsamındaki mal ihracı (Türkiye'de ikamet etmeyenlere özel fatura ile yapılan bavul ticareti kapsamındaki satışlar dahil) ve yolcu beraberi eşya ihracı (Türkiye'de ikamet etmeyenlere KDV hesaplanarak yapılan satışlar) kapsamında fatura düzenleyecek olanlar, bahsi geçen faturalarını 1/7/2017 tarihinden (Türkiye'de ikamet etmeyenlere özel fatura ile yapılan bavul ticareti kapsamındaki satışlar açısından 1/7/2020 tarihinden) itibaren bu Tebliğin "V.7." ve "VIII." numaralı bölümlerinde belirtilen istisnai durumlar haricinde e-Fatura olarak düzenlemeleri zorunludur.» şeklinde açıklamalar yer almakta olup,

## **İHRACAT E-FATURA UYGULAMASININ KAPSAMI**

- Yalnızca e-Fatura Uygulamasına kayıtlı ihracatçı firmaları kapsar,
- Yalnızca GÇB ekine alınan faturalar e-Fatura olarak düzenlenir,
- Yalnızca mal ihracı durumunda ihracat e-Fatura düzenlenebilir.
- Düzenlenecek ihracat faturalarının görselinde gerçek alıcı bilgileri gösterilmekle birlikte, teknik olarak alıcı Ticaret Bakanlığıdır.
- Düzenlenen faturalar Başkanlığımız üzerinden Ticaret Bakanlığının e-Fatura portalına iletilir.
- Bir ihracat e-Faturası birden fazla GÇB'de kullanılamaz. Ama bir GÇB'de birden fazla ihracat e-Fatura kullanılabilir.

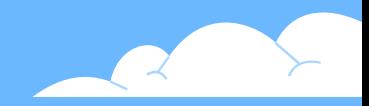

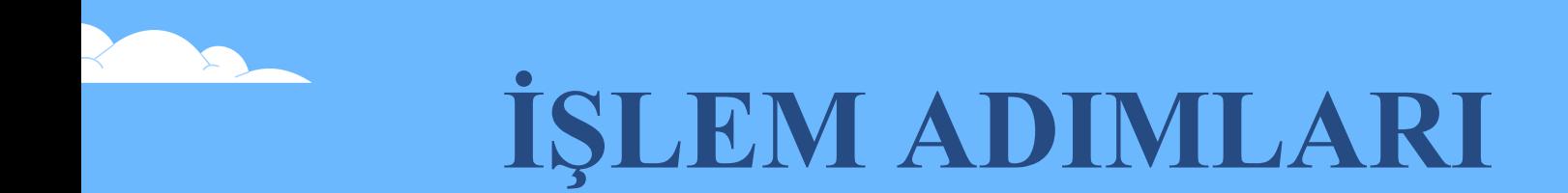

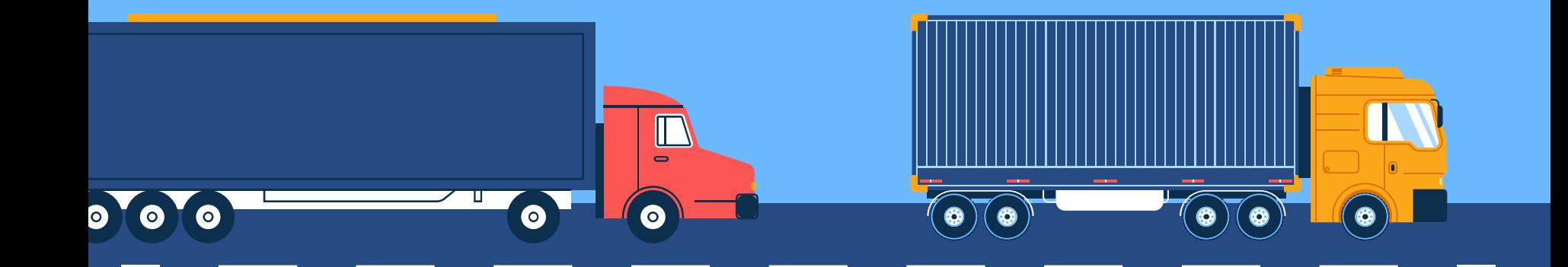

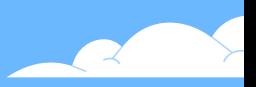

### **1.MÜKELLEFLER**

- Kullandıkları yöntem içerisinde yer alan ve teknik kılavuzlarda açıklandığı şekilde tasarlanan e-Faturayı ihracat senaryosuna göre oluşturur.
- Mali mühür ya da e-İmza ile onaylar.
- $\triangleright$  Şema ve şematron kontrollerinden geçirir.
- $\triangleright$  E-Faturayı GİB e iletir.
- $\triangleright$  GİB den gelen sistem yanıtını işler.

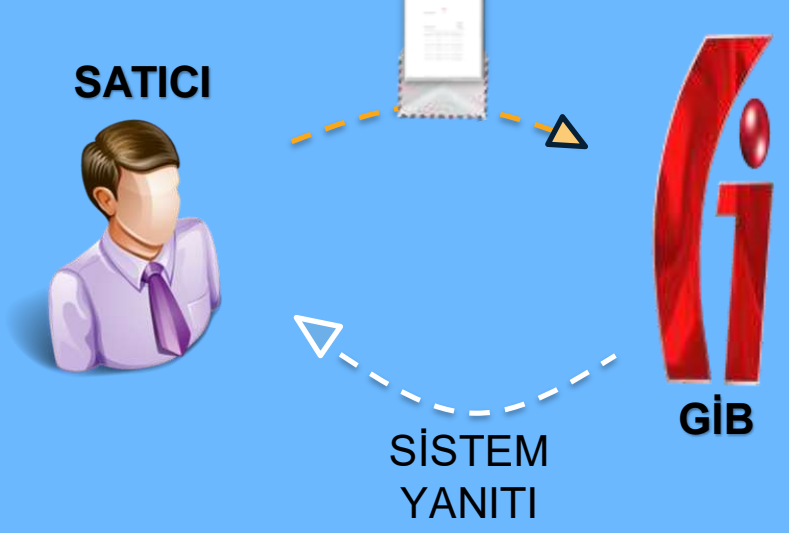

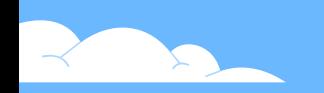

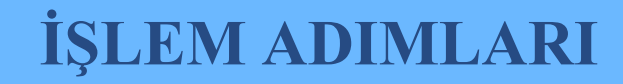

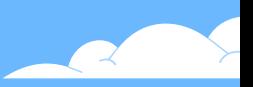

### **2.GELİR İDARESİ BAŞKANLIĞI**

- Mükellefçe düzenlenip gönderilen faturayı alır.
- $\triangleright$  Sema ve şematron kontrollerinden geçirir.
- E-Faturayı düzenleyen mükellefe, sistem yanıtı ile faturayı aldığını ve Ticaret Bakanlığına ileteceğini bildirir.
- Fatura içeriğindeki temel bilgileri veri tabanına kaydeder.
- Faturayı Ticaret Bakanlığına iletir.

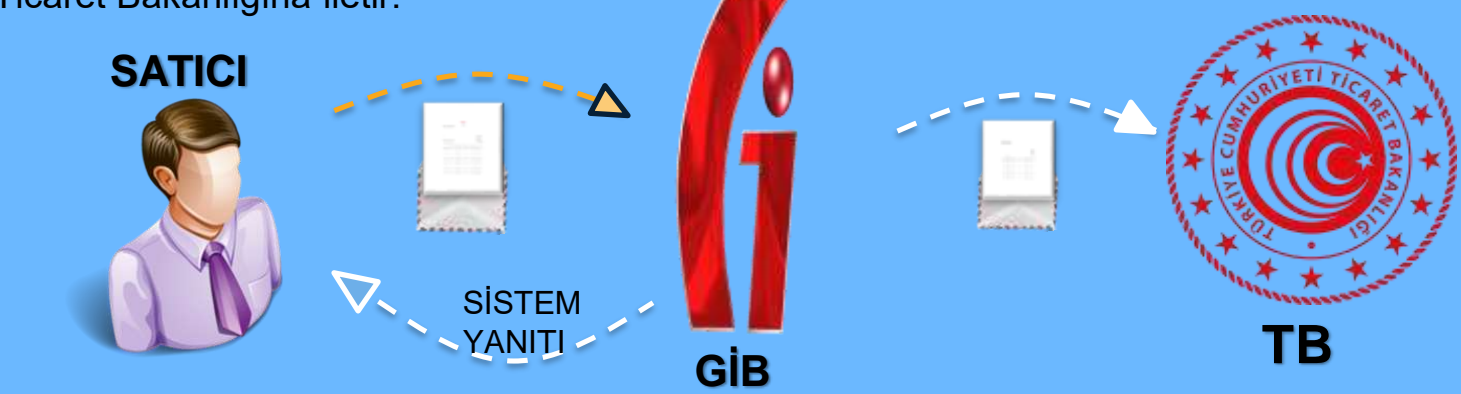

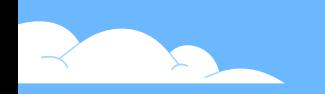

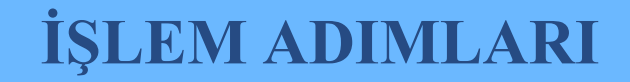

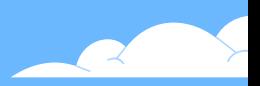

### **3.TİCARET BAKANLIĞI**

- GİB den iletilen e-Faturayı elektronik ortamda sistemine alır.
- e-Fatura üzerinde şema, şematron ve imza kontrollerini yapar.
- Gümrük Sistemine alınan fatura için, Ticaret Bakanlığı tarafından 23 haneli bir referans numarası üretilir.
- Satıcıya iletilmek üzere GİB'e sistem yanıtı gönderir.
- Üretilen referans numarasını hem sistem yanıtının içinde hem de ayrı bir portal (TPS) üzerinden GÇB'yi hazırlayacak mükellefin erişimine sunar.

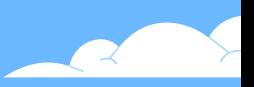

### **3.TİCARET BAKANLIĞI**

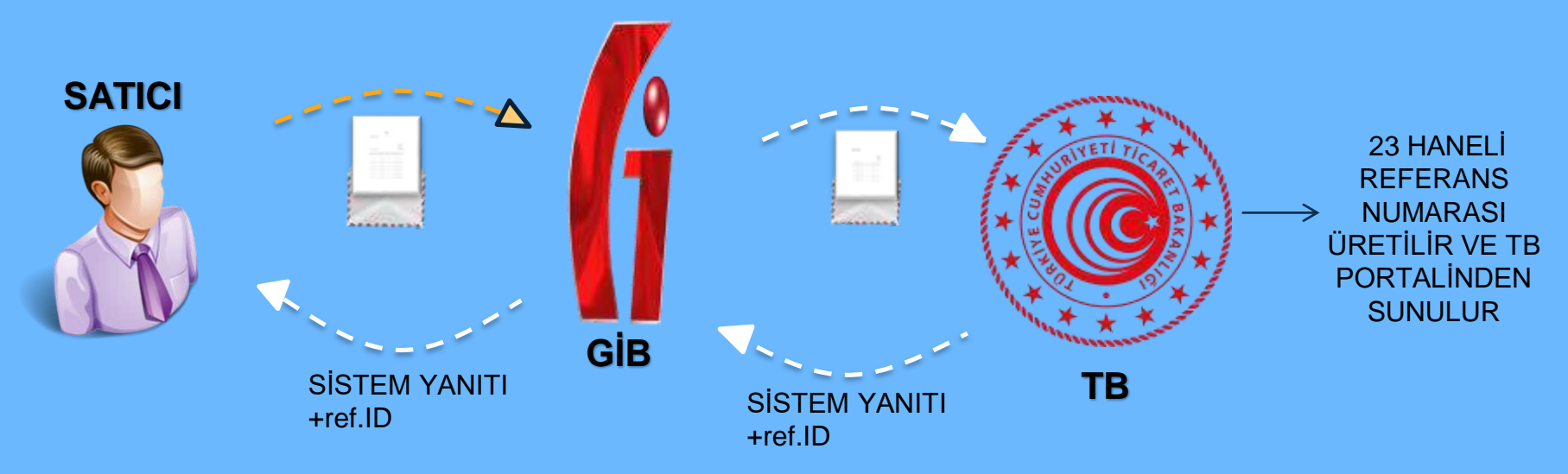

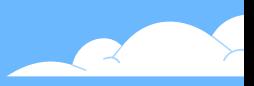

### **3.TİCARET BAKANLIĞI**

- Ticaret Bakanlığı birimlerince e-Fatura ve GÇB'de herhangi bir hata tespit edilmediği ve intaç işlemi gerçekleştiği takdirde **KABUL Uygulama Yanıtı** GİB üzerinden satıcının sistemine gönderilir.
- İhracat e-Faturaya önceden KABUL yanıtı dönülmemiş ise faturada değişiklik yapılması gerekmesi halinde, **RED Uygulama Yanıtı** dönülür ve değişiklik yapılacak olan fatura reddedilmiş bir fatura olarak geçersiz fatura durumuna dönüşür.

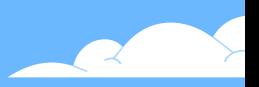

### **4.MÜKELLEFLER**

 Ticaret Bakanlığı tarafından kendisine bildirilen **23 haneli referans numarası** ile **belge tarihini (e-Faturanın TPS sistemine kayıt tarihi)** gümrük beyannamesinin 44 no'lu kutusunda " 0886 " belge kodu ile "Belge Referans No" ve "Belge Tarihi" alanlarında beyan eder.

1,1,1,1,1,1,1,1,1,1,1,1,1,1

 Ticaret Bakanlığı tarafından ilgili e-Faturaya ait **Kabul Uygulama Yanıtı** alınırsa, gümrük işlemleri mevzuat dahilinde tamamlanmış olur.

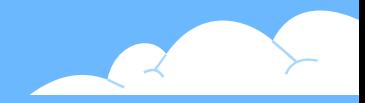

# **İHRACAT E-FATURADA UYGULAMA YANITLARININ İŞLEYİŞİ**

# **MALIN ÇIKIŞINA ONAY VERİLMESİ ( KABUL UYGULAMA YANITI)**

- İhracat Senaryosu ile düzenlenen fatura Ticaret Bakanlığı portalına başarılı olarak iletildikten sonra gümrük memuru tarafından onay verine kadar 'Beklemede' olarak görünür.
- Faturadaki kalemlerin Ticaret Bakanlığı tarafından kontrolü gerçekleştikten sonra GÇB'ye konu edilen malların çıkışı gerçekleştirilerek gümrük memuru tarafından Kabul Uygulama Yanıtı dönülür ve GÇB kapatılır.

# **MALIN ÇIKIŞINA ONAY VERİLMESİ ( KABUL UYGULAMA YANITI)**

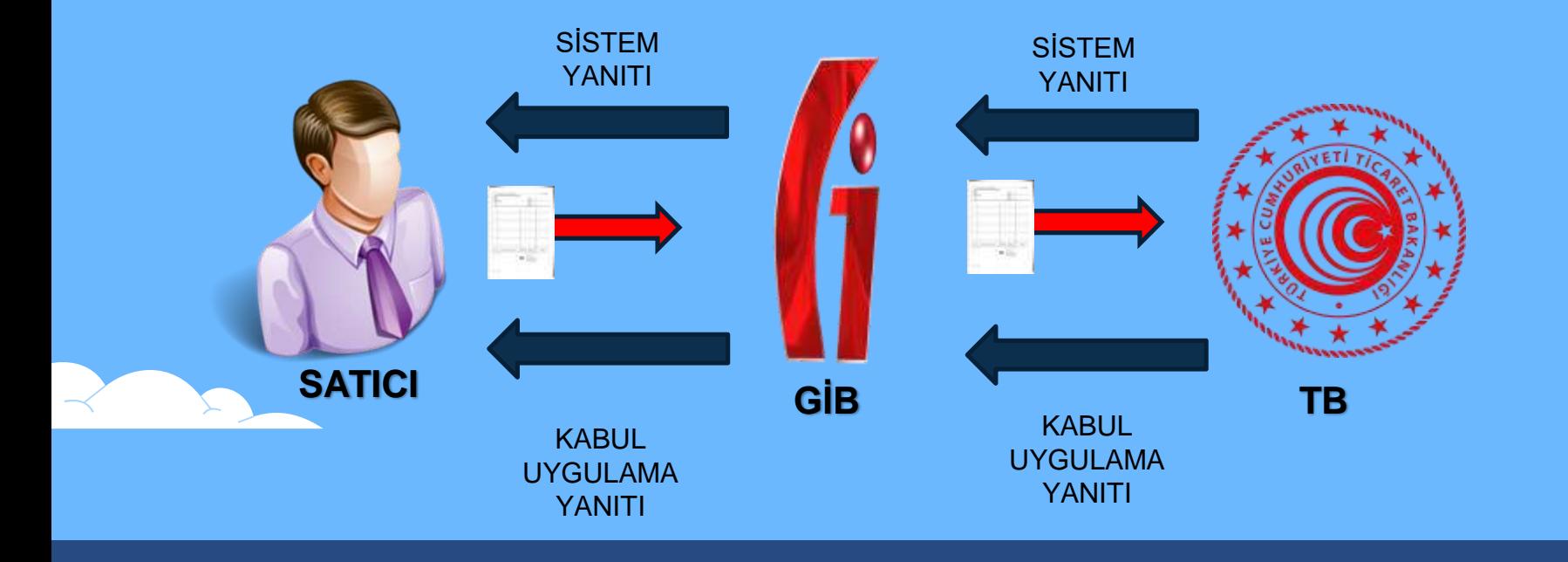

# **MALIN ÇIKIŞINA ONAY VERİLMEMESİ ( RED UYGULAMA YANITI)**

- Red yanıtı Ticaret Bakanlığı tarafından önceden kabul yanıtı dönülmediği müddetçe her zaman dönülebilir.
- Red yanıtını faturayı düzenleyen ihracatçı firma TB portalına girerek tetikleyebilir.
- (TPS) üzerinden söz konusu e-Faturaya red uygulama yanıtı dönülmesi durumunda ihracatçı firma ihracata konu mal için yeni bir fatura düzenleyebilir.

# **MALIN ÇIKIŞINA ONAY VERİLMEMESİ ( RED UYGULAMA YANITI)**

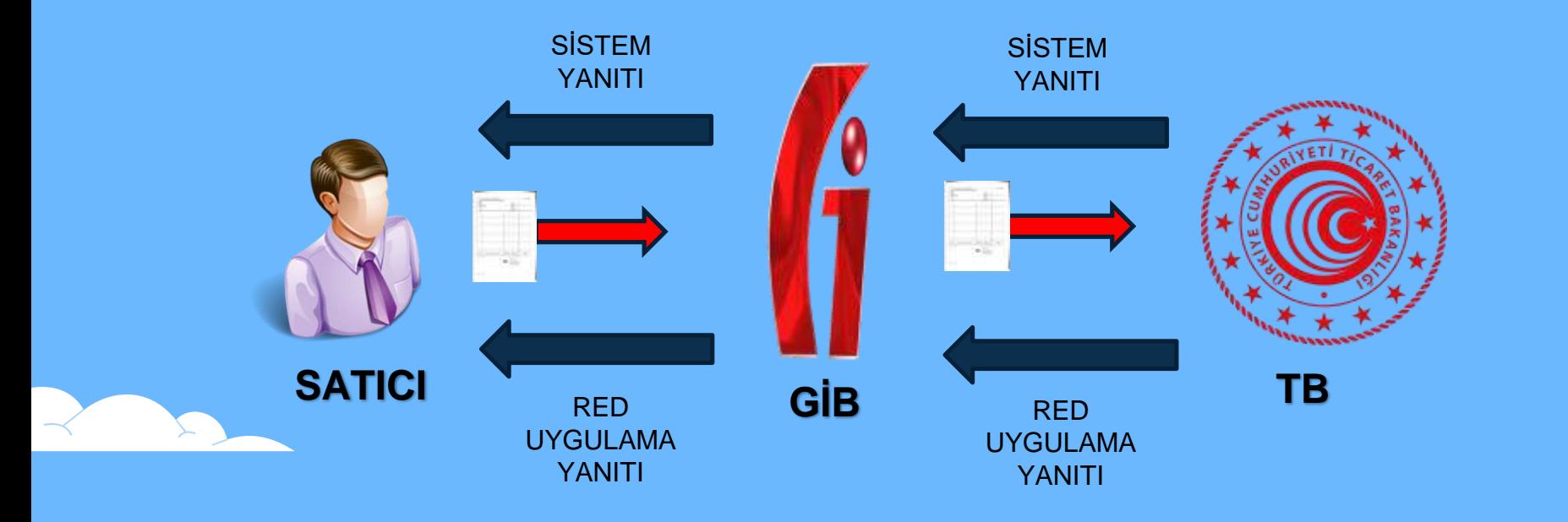

# **İHRACAT E-FATURADA İPTAL İŞLEMLERİ**

#### **Kabul yanıtı dönülmemişse**

 $\triangleright$  İhracat senaryosu ile düzenlenmiş ve gümrük portalına başarılı olarak iletilmiş bir faturanın iptal edilebilmesi için öncelikle o faturaya gümrük memuru tarafından kabul yanıtı dönülmemiş olması gerekir. Eğer bu durum sağlanmışsa ihracatçı mükellef Gümrük Müdürlüğünden temin ettiği kullanıcı adı ve şifresiyle GTB portalına girerek faturanın reddini sağlayabilir.

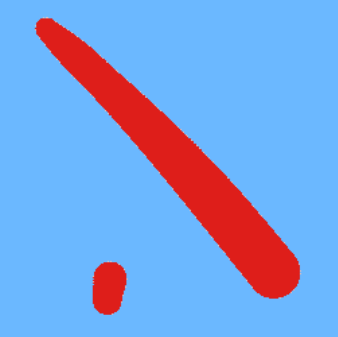

# **İHRACAT E-FATURADA İPTAL İŞLEMLERİ**

#### **Kabul yanıtı dönülmüşse**

 Eğer gümrük memuru kabul yanıtı göndermiş olması durumunda söz konusu e-Fatura, işlem ya da intaç tarihi itibariyle yasal defter kayıtlarına alınmış ise, muhasebe ilkeleri kapsamında ters kayıt yapılarak yasal defterlerde düzeltme yapmak suretiyle beyanlardan çıkarılabilir. Eğer yasal defterlere henüz işlenmemiş ise, fatura muhteviyatı mal başka bir e-Fatura ile yurtdışı edildiğinden ve eski e-Faturanın ihracat işlemleri kapsamında bir değeri kalmadığından, defter kayıtlarına alınmayabilir.

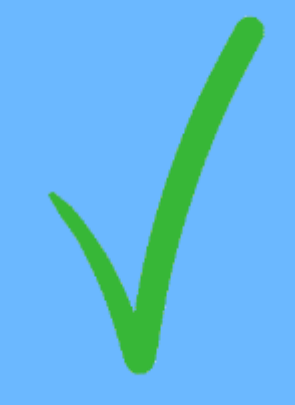

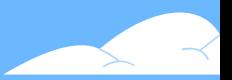

### **SERBEST BÖLGE İŞLEMLERİNDE e-FATURA KULLANIMI**

- Serbest bölgedeki alıcıya düzenlenen fatura, **GÇB** ekinde düzenlenen bir fatura ise **İhracat e-Faturası olarak düzenlenmeli**,
- **Serbest bölge işlem formu vb.** başka bir belge ekine alındığı durumlarda alıcı da e-Fatura mükellefi ise eskisi gibi **temel/ticari senaryolu** e-Fatura olarak (ihracat senaryosunda değil) düzenlenecektir.
- $\sum_{i=1}^{\infty}$  Ceres esta bilantila de presentación fue creada por esta por esta por esta por esta por esta por esta por esta por esta por esta por esta por esta por esta por esta por esta por esta por esta por esta por e > Serbest bölgedeki alıcı e-Faturaya kayıtlı değilse **e-Arşiv Fatura** düzenlenecektir.

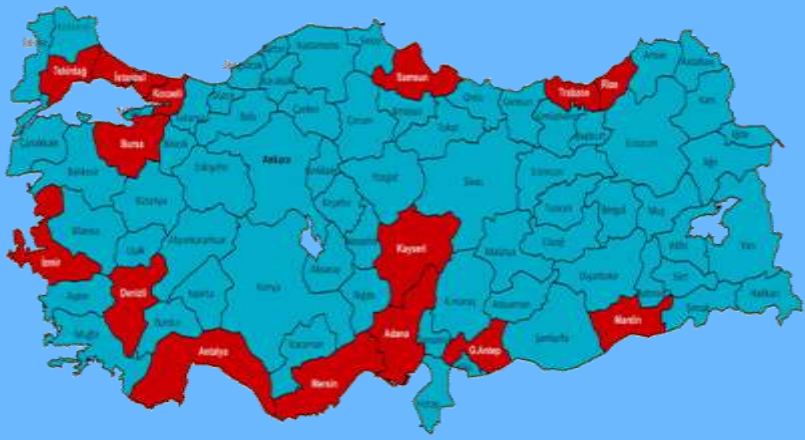

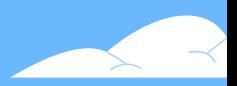

### **SERBEST BÖLGEDEKİ E-FATURA KAYITLI KULLANICISI OLAN ALICI FİRMAYA FATURANIN TESLİMİ**

- GÇB ekinde, serbest bölgedeki alıcıya düzenlenen mallara ilişkin faturalar da bir e-Fatura olacağı için e-Fatura gönderilirken **GTB'nin VKN'si seçilerek** gönderilmelidir.
- Böylece elektronik olarak düzenlenen fatura Ticaret Bakanlığının'nın posta kutusuna düşecektir.
- e-Fatura uygulaması kapsamında işlemin sıhhati için e-Faturalar yalnızca bir posta kutusuna gönderilmektedir.
- Serbest bölgedeki alıcı e-Fatura kullanıcısı ise faturanın XML hali **harici elektronik bir kanaldan (mail vb.) alıcıya ulaştırılmalıdır.**

CRÉDITOS: Esta plantilla de presentación fue creada por **[Slidesgo](http://bit.ly/2Tynxth)**, que incluye iconos de **[Flaticon](http://bit.ly/2TyoMsr)**, e infografías e

imágenes de **[Freepik](http://bit.ly/2TtBDfr)**

### **İHRACAT E-FATURA KAPSAMINDA GELİŞTİRME YAPILMASI PLANLANAN DİĞER GÜMRÜK İŞLEMLERİ**

1-) DİİB kapsamında düzenlenen (702 kodlu) e-**Faturalar** 

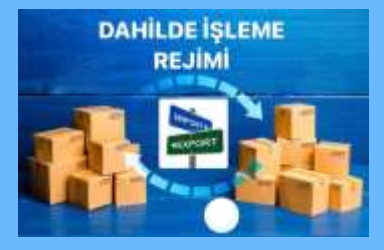

2-) Basitleştirilmiş Gümrük Beyannamesi kapsamında düzenlenen e-**Faturalar** 

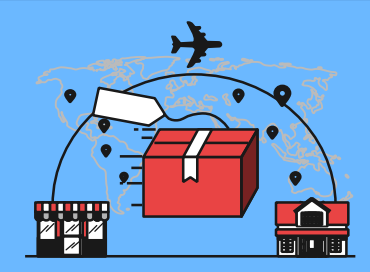

3-) Serbest Bölgelere Düzenlenen **Faturalar** 

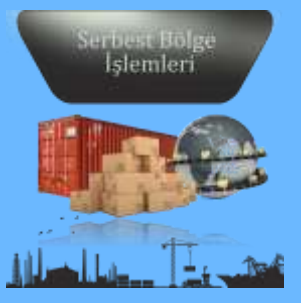

### **E-ARŞİV FATURA UYGULAMASINDA İHRACAT İŞLEMLERİ**

- e-Fatura kayıtlı kullanıcısı olmayan mükellefler e-Fatura düzenleyemeyecekleri için ihracat işlemlerinin tamamında (fatura ekinde GÇB olsa dahi) **e-Arşiv Fatura düzenlemek zorundadır.**
- e-Fatura kayıtlı kullanıcısı olup fatura ekinde GÇB yer almayan işlemlerde ve **hizmet ihracında e-Arşiv Fatura düzenlenebilir.**
- İhracat işlemlerinde düzenlenecek e-Arşiv Faturalarda alıcı Vergi No alanına 10 tane 2 rakamından oluşan **2222222222** bilgisi girilecektir.
- e-Arşiv Faturalar, e-Fatura uygulamasında olduğu gibi Ticaret Bakanlığı sistemine iletilmez.

### **İHRACAT İŞLEMLERİNDE E-ARŞİV FATURA ADIMLARI**

- 1. Kullandıkları yöntem içerisinde yer alan ve teknik kılavuzlarda açıklandığı şekilde tasarlanan e-Arşiv Fatura **istisna tipi** seçilerek oluşturur.
- 2. Kullandıkları yönteme göre **mali mühür, e-imza veya GİB** imza ile onaylar.
- 3. Hizmet ihracı sebebiyle düzenlenen belge alıcısına düzenleyen tarafından iletilir.
- 4. **GÇB eki olmayan** mal ihracı durumunda düzenlenen belge ilgili Gümrük Müdürlüğüne yine düzenleyen tarafından teslim edilir.
- 5. e-Arşiv Faturanın herhangi biri tarafından GİB sisteminde kayıtlılık durum kontrolü **https://ebelge.gib.gov.tr/** linkinde yer alan Başkanlığımıza ait web sitesi içerisindeki **https://ebelge.gib.gov.tr/earsivsorgula.html** linkinde yer alan sorgulama ekranından yapılabilir.

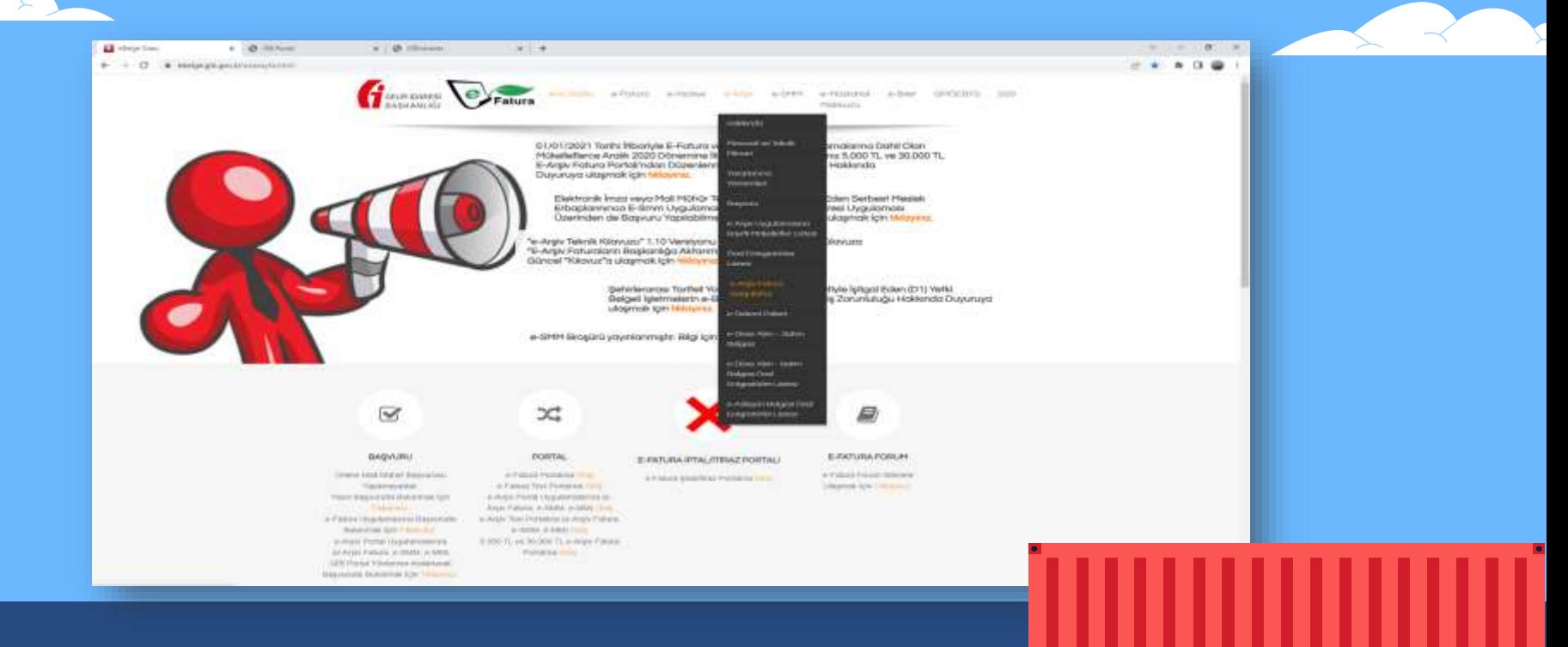

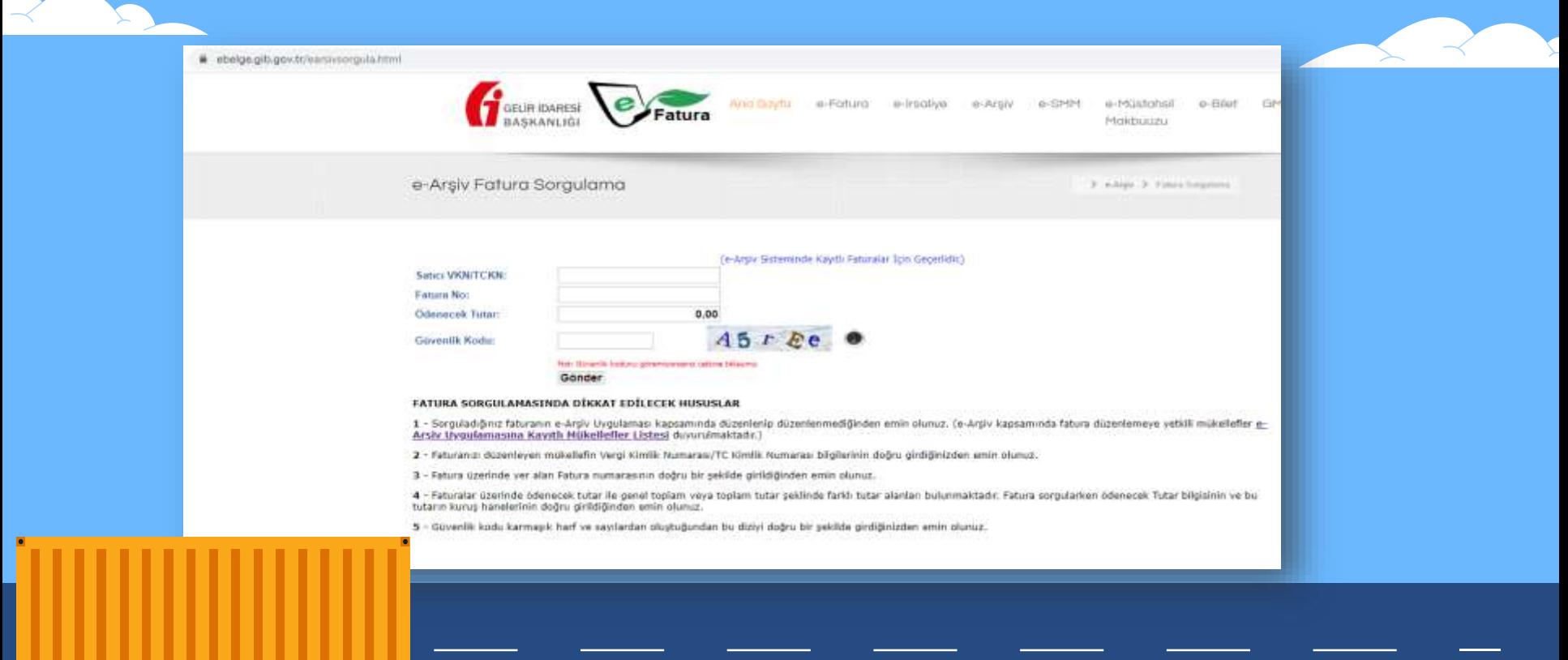

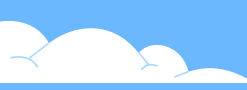

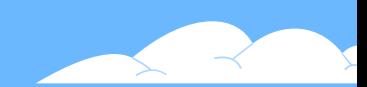

- GİB portal üzerinden düzenlenen e-Arşiv Faturalar imzalandıkları andan itibaren en geç **15 dakika içerisinde** <https://ebelge.gib.gov.tr/earsivsorgula.html> linkinde kayıtlı olarak yer alırlar.
- Özel entegratör sistemi üzerinden düzenlenen e-Arşiv Faturaların kayıtlı duruma gelmesi için e-Arşiv Faturanın ilgili özel entegratör tarafından **GİB'e raporlanması** gerekmektedir.
- Özel entegratörler raporlama işlemini genellikle belge tarihini takip eden gün bitiminde yaparlar. Mükellef tarafından talep edilmesi halinde belge imzalandıktan hemen sonra da raporlama işleminin yapılması mümkündür. Bu sayede belge GİB sisteminde kısa sürede kayıtlı hale gelecektir.

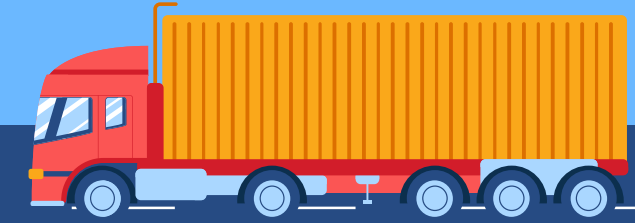

### **İHRACAT İŞLEMİNİN GERÇEKLEŞMEMESİ DURUMUNDA E-ARŞİV FATURANIN DURUMU**

- Herhangi bir sebepten dolayı ihracat işleminin gerçekleşmemesi durumunda e-Arşiv Fatura, fatura tarihini takip eden **8 gün** içerisinde kullanılan yönteme (ÖE, GİB portal) uygun olarak iptal edilebilir.
- GİB portal üzerinden düzenlenen e-Arşiv faturaların iptal/itiraz işlemleri için <https://ebelge.gib.gov.tr/> web sitemizde, [https://ebelge.gib.gov.tr/dosyalar/e-Arsiv\\_Uygulamalari\\_Iptal\\_Ihtar\\_Itiraz\\_Bildirim\\_Kilavuzu\\_V.1.0.pdf](https://ebelge.gib.gov.tr/dosyalar/e-Arsiv_Uygulamalari_Iptal_Ihtar_Itiraz_Bildirim_Kilavuzu_V.1.0.pdf) linkte yer alan kılavuzdan ayrıntılı bilgi edinilebilir.

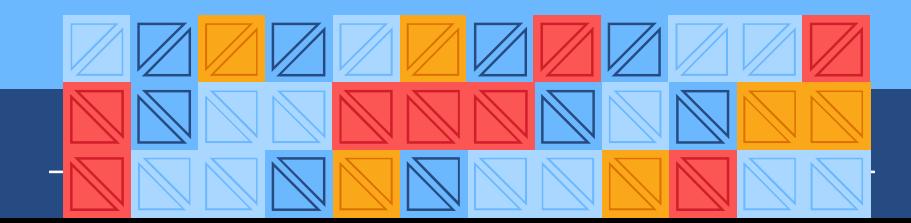

### **İHRACAT İŞLEMİNİN GERÇEKLEŞMEMESİ DURUMUNDA E-ARŞİV FATURANIN DURUMU**

- İptal/itiraz işlemlerinde esas olan, faturada yer alan muhatapların her ikisinin de onayının aranmasıdır.
- İhracat işleminde e-Arşiv Fatura düzenlenmesi durumunda alıcının Vergi Kimlik Numarası bilgisi olarak **'2222222222'** girilmesini istememizin sebeplerinden birisi de ihracat işleminde belge iptali durumunda sadece düzenleyenin iptal talep etmesi halinde belge başka bir onaya ihtiyaç duymadan otomatik olarak **'iptal edildi'** durumuna geçecek olmasıdır.
- Fatura tarihini takip eden **8 gün** içerisinde belgenin iptal işleminin sonuçlandırılamaması durumunda ise fatura iptal edilmek isteniyorsa GİB portal uygulamasında itiraz talebi şeklinde girilmeli ve itiraz şekillerinden 'Taahhütlü Mektup' kısmı seçilmelidir. Tarih sayı kısmına tevsik edici bir belgenin tarih ve sayı bilgisi, açıklama alanına ise itiraza sebep olan belge ile ilgili açıklama mutlaka yapılmalıdır.
- İtiraz talebi herhalde fatura tarihini **takip eden ayın 20. Günü** akşamına kadar oluşturulmalıdır.
- Süresi içinde oluşturulan itiraz talebine istinaden faturaya ait bilgiler faturayı düzenleyen mükellefin sanal B formuna yansımayacaktır.

### **E-ARŞİV FATURA UYGULAMASINDA İHRACAT İŞLEMLERİNDE SIKÇA SORULAN SORULAR**

**Soru 1: GİB portaldan ihracat faturası düzenlerken** (ARJUNA016053: Could not commit transaction) **hatası alıyoruz. Ne yapmalıyız?**

 Hata, faturada yer alan metinlerde İngilizce dışında karakter kullanımından kaynaklanmaktadır. Faturada yer alan tüm alanların İngilizce karakter ile ve 'kopyalayapıştır' yapmadan doldurulması sağlanmalıdır. (Kopyala yapıştır işleminde karakterler değişebilmektedir.)

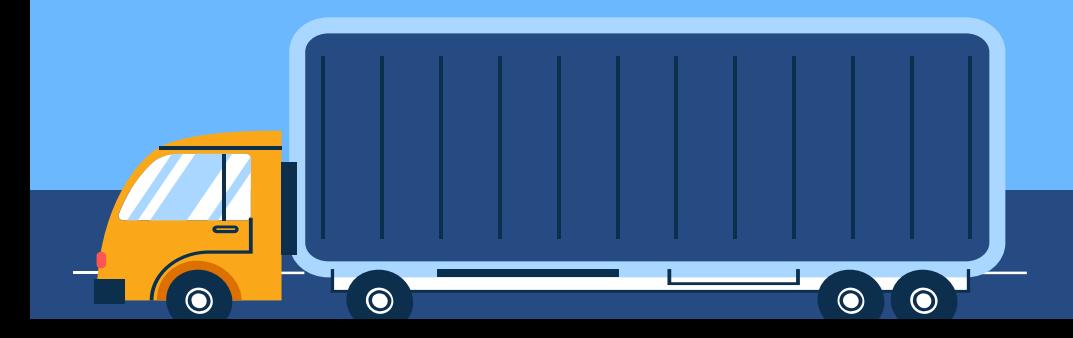

### **E-ARŞİV FATURA UYGULAMASINDA İHRACAT İŞLEMLERİNDE SIKÇA SORULAN SORULAR**

**Soru 2: GİB Portal Uygulamasından düzenlediğim belgede bazı satırlar yer almıyor, ne yapmalıyım?**

 Sistem güvenliği açısından bazı karakterlerin e-belgede kullanılması engellenmiştir. Belge üzerinde <, >, &, % vb. gibi karakter kullanılması durumunda 'Kaydet' butonuna basıldığında da her hangi bir uyarı mesajı vermeden işlem tamamlanmış gibi görünse de belgeyi kontrol ettiğinizde bu karakterlerin yer aldığı satırlar ve sonrasındaki satırlar belgede yer almayacaktır.

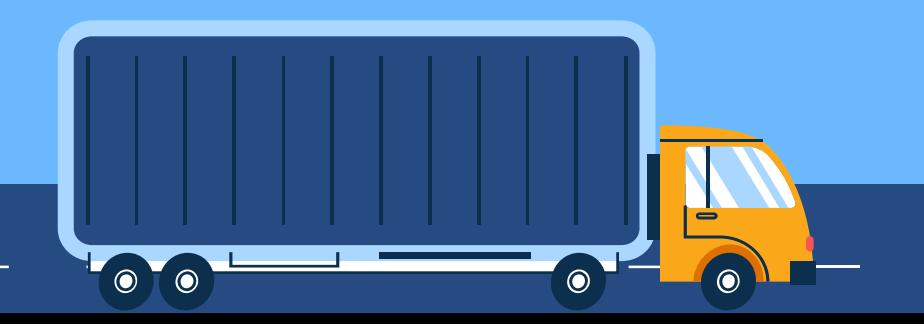

### **E-ARŞİV FATURA UYGULAMASINDA İHRACAT İŞLEMLERİNDE SIKÇA SORULAN SORULAR**

**Soru 3: 120 kalemden oluşan bir ihracat için e-Arşiv Portal' dan ihracat faturamızı kesmek istedik. Fakat 40. satıra geldiğimizde, düzenle bölümünden tekrar girmek istediğimizde sistemde "sayfa yanıt vermiyor." şeklinde uyarı ile karşılaşıyoruz. Sayfanın yanıt vermesini bekliyoruz ancak bir türlü e-Arşiv Portal' dan yarım kalan faturamızı kesemiyoruz. Ne yapmalıyız?**

 Teknik olarak e-Arşiv Faturada satır sınırlaması bulunmamaktadır. Ancak faturanın düzenlendiği cihazın donanımı veya internet bağlantı hızının gücüne bağlı olarak GİB Portal uygulamasında **"sayfa yanıt vermiyor"** şeklinde hata alınabilmektedir. Bu tipte belge düzenleyecek mükellefler Başkanlığımızca yetkilendirilmiş özel entegratörlerden hizmet alabilirler.

### **İHRACAT İŞLEMLERİNDE E-İRSALİYE UYGULAMASI**

 e-İrsaliye uygulamasına kayıtlı mükelleflerce gerçekleştirilen mal ihracı sırasında da e-İrsaliye düzenlenmesi zorunludur. Bu kapsamda düzenlenecek e-İrsaliyeler, ihracat işlemlerinde düzenlenen e-Faturalardan farklı olarak **Ticaret Bakanlığı adına değil, doğrudan yurtdışındaki müşteri adına düzenlenecektir.** Bununla birlikte söz konusu müşterinin aynı zamanda **Türkiye'de mukim bir mükellef olması durumunda ilgili mükellefin VKN ya da TCKN bilgileri**, Türkiye'de mukim bir mükellef olamaması halinde ise VKN alanına on (10) adet iki (2) (**2222222222**) girilmek suretiyle e-İrsaliye düzenlenecektir. Düzenlenen e-İrsaliye, müşterinin **Türkiye'de mukim ve e-İrsaliye uygulamasına kayıtlı olması durumunda doğrudan ilgili mükellefe, diğer durumlarda ise GİB Sanal Alıcı'sına gönderilecektir.**

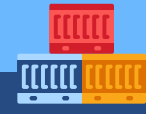

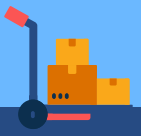

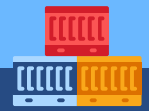

### **İHRACAT İŞLEMLERİNDE E-İRSALİYE BELGESİNİN İPTALİ**

 İhracat işlemlerinde e-İrsaliye belgesinin iptali, yeni bir e-İrsaliye düzenlenip açıklama alanına iptal olan e-İrsaliye belgesinin **tarih ve belge numarası ile iptal sebebine**  ilişkin not yazılarak yapılabilmektedir.

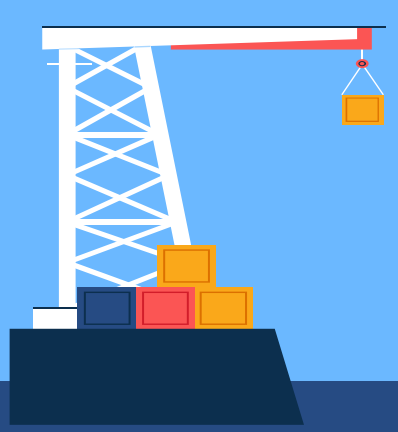

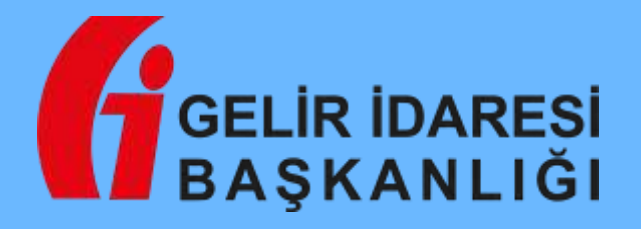

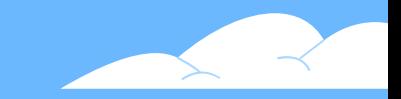

### **ELEKTRONİK BELGE VE DEFTER UYGULAMALARI MÜDÜRLÜĞÜ**

# TEŞEKKÜRLER

**Gelir Uzmanı Renan AYDINOĞLU Gelir Uzmanı Halil ÇETİNALP Gelir Uzmanı Sami YAŞAR**

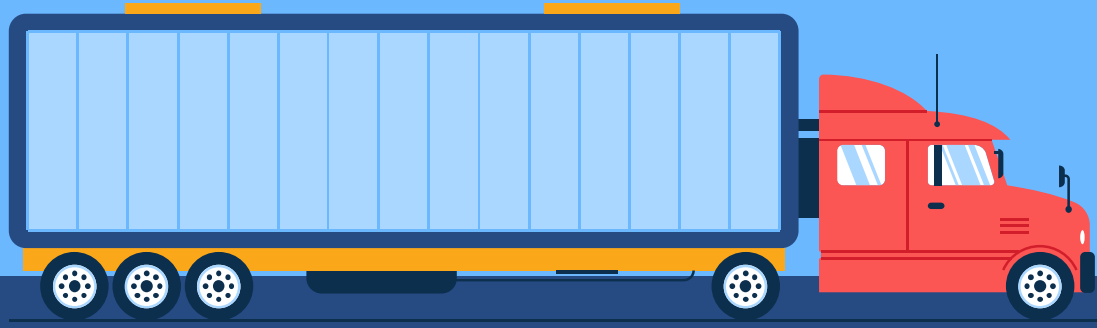